# AirLink® MP70 Quick Start Guide

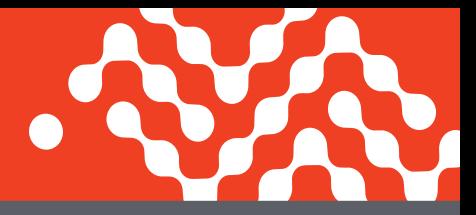

This guide provides instructions for quickly getting your Sierra Wireless® AirLink® MP70 router configured and connected. For more information refer to the:

- Airl ink MP70 Hardware User Guide
- ALEOS<sup>®</sup> Software Configuration User Guide

Both are available for download from the Sierra Wireless web site (**source.sierrawireless.com**).

**NOTE: Remote ACEmanager access is disabled by default for security. If required, enable it remotely using ALMS or locally using ACEmanager (Services > ACEmanager) and change the default password (Admin > Change Password).** 

## STEP 1 Install the SIM Cards

- **1.** Use a #1 Phillips screwdriver to remove the SIM card cover.
- **2.** Slide the SIM cards into the SIM card slots until they click into place. By default, the SIM card in slot 1 (the upper slot) is the Primary SIM card. When the MP70 is powered on or reboots, it automatically connects to the network associated with the Primary SIM card.

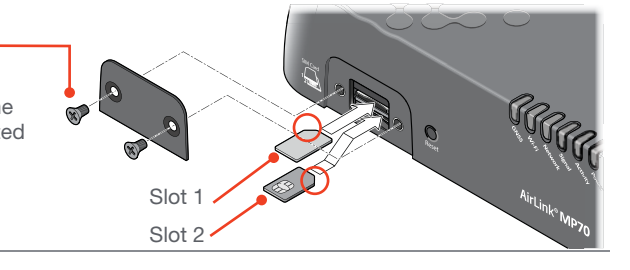

**3.** Re-attach the cover.

#### STEP 2 Connect and Turn On the Router

NOTE: If you want to configure all your routers at the same time using AirLink Management Service, follow the instructions on page 2 to register your routers **before** applying power. **1.** Connect the Cellular

ΙΙŐ

IÖÏÖ

- **5.** Connect the Wi-Fi antennas, if applicable.\*
- **4.** Connect a Windows®
	- computer to the

router with an Ethernet cable. If applicable, connect devices to the RS-232 port and/or the USB port.

mmm.

l mmm

**Immu** 

<u>lmmm</u>

ᄓᆠ

\* Available only on the Wi-Fi enabled MP70.  $\begin{picture}(180,170)(0.0) \put(0.05,0.00) \put(0.05,0.00) \put(0.05,0.00) \put(0.05,0.00) \put(0.05,0.00) \put(0.05,0.00) \put(0.05,0.00) \put(0.05,0.00) \put(0.05,0.00) \put(0.05,0.00) \put(0.05,0.00) \put(0.05,0.00) \put(0$ 

- and GNSS antennas.
- **2.** Recommended: Connect the diversity antenna.
- **3.** Connect 9-36 VDC. To operate the router between 7- 36 V. after startup, launch ACEmanager, go to Services > Power Management, and adjust the low voltage standby settings.

Green (GPIO) Optional Wine Consel White (Ignition Sense)\*\*

\*\* The Ignition Sense must be connected to vehicle ignition.

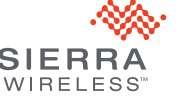

# AirLink® MP70 Quick Start Guide

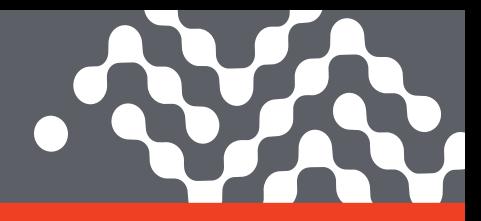

#### STEP 3 Connect to the Network

When the router is powered on, a green LED chase may occur. This indicates that the radio module is being configured for your SIM card. The process can take 6-7 minutes.

Once the router's radio module is configured for the SIM card, it begins the activation/provisioning process and attempts to connect to the mobile network. This process typically takes 5-10 minutes. A successful connection is indicated by a solid green Network LED. If the router does not automatically connect to the network, refer to the ALEOS Software Configuration User Guide (WAN/Cellular chapter).

#### STEP 4 Connect to ACEmanager<sup>™</sup>

- **1.** On a Windows computer connected to the MP70, enter **http://192.168.13.31:9191** in the web browser. The ACEmanager login screen appears.
- **2.** The administrator user name is entered by default. Enter the default password **12345** and click Login. The Status > Home screen appears.
- 3. Check the Network State field. It should read Network Ready, which indicates the router is connected to the network. If not, see STEP 3. For more information on configuring your router for power saving, refer to the ALEOS Software Configuration User Guide.

### STEP 5 Connect to AirLink Management Service (Optional)

You can remotely configure and monitor all your routers at the same time with AirLink Management Service (ALMS), Powered by AirVantage. **NOTE:** An ALMS account is required.

- **1.** Using a web browser, log into your ALMS account. If you don't have an ALMS account, visit **www.sierrawireless.com/ALMS** for information on setting one up.
- **2.** If you have not already done so, register your routers by following the instructions on the registration page.
- **3.** Apply power to all your routers. ALMS completes the registration on power up. You are now ready to use ALMS to configure your routers.

## Sierra Wireless Contact Information

**Sales** 1-877-687-7795 www.sierrawireless.com/airlink\_sales **Support**  Support@sierrawireless.com

**General Information** www.sierrawireless.com **Technical Documentation and Resources**  source.sierrawireless.com

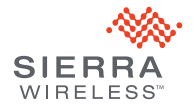